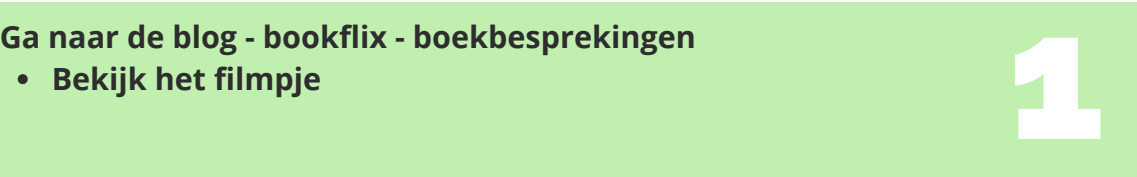

**Kopieer de link van jouw filmpje Zoek op de padlet jouw eigen filmpje**

**Scroll naar onder tot je 'de QR-code generator' tegenkomt Klik op de knop 'maken'** 3

4

6

7

2

**Plak jouw link in de bovenste balk**

**Kies een kleur**

**Als Alsa is a filter in the product of the control of the control of the control of the control of the control of the control of the control of the control of the control of the control of the control of the control of** 

**Sla jouw QR-code op als afbeelding**

**Plaats de afbeelding van jouw QR-code op de padlet op de blog**